# Beast II SDK: version 0.2

Remco R. Bouckaert remco@cs.{auckland|waikato}.ac.nz Department of Computer Science University of Auckland & University of Waikato

August 2, 2011

### Abstract

This is a short description of the Beast II Software Development Kit, which includes a Java library for building Markov Chain Monte Carlo (MCMC) applications using the Metropolis Hastings method and a library for Bayesian analysis of evolutionary problems.

In particular, there is support for efficient updating of models, GUIs for building models and support for documentation. Newly written Plugins will be directly available in the GUIs, online help and HTML documentation.

## 1 Introduction

Beast II is written in Java, open source and licensed under the Lesser GNU Public License. The Beast II SDK can be downloaded from http://code. google.com/p/beast2/downloads/list and the source is available from http: //code.google.com/p/beast2/source/checkout.

Beast II typically runs as a standalone application, started from the command line with java -jar beast.jar which starts beast.app.BeastMCMC. An XML file should be specified as command line argument. XML files are used to store models and data in a single place. See Section 4 for details.

To use the SDK, you write Java classes that derive from the Plugin class, or derive from any of the more specialized classes that derive from Plugin. By default, the classes are expected to reside in a jar file in the beastlib directory from where BeastMCMC (or any of the other applications) is started. To specify another locations, either set the beastlib environment variable to the directory (or directories where the various directories are separated by a colon, just like in Java class paths) where the jar file should be picked up.

## 2 Example

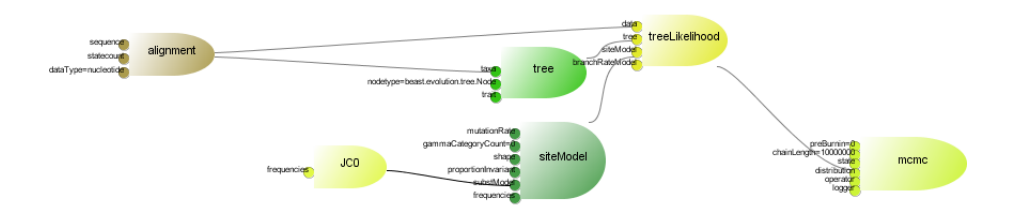

Figure 1 Example of a model specifying Jukes Cantors substriution model (JC). It shows Plugins represented by rocket shapes connected to other Plugins through inputs (the thrusters of the rocket).

Figure 1 show (part of) a model, representing an nucleotide sequence analysis using the Jukes Cantor substitution model. The 'rockets' represent plugins, and their thrusters the inputs. Models can be build up by connecting plugins through these inputs with other plugins. For example, in Figure 1, the Tree has an Alignment as input, and both Tree and Alignment are inputs to the TreeLikelihood. The TreeLikelihood calculates the likelihood of the sequence for a given tree. To do this, the TreeLikelihood also needs at least a SiteModel as input, and potentially also a BranchRateModel (not necessary in this example). The SiteModel specifies everything related to the transition probabilities for a site from one node to another in the Tree, such as the number of gamma categories, proportion of invariant sites and substitution model. In Figure 1, Jukes Cantor substitution model is used. In this Section, we extend this with the HKY substitution model and show how this model interacts with the operators, state, loggers and other bits and pieces in the model.

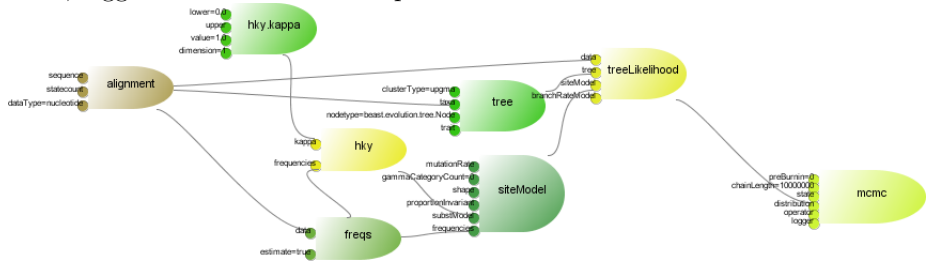

Figure 2 Example of a model specifying a HKY substitution model.

To define the HKY substitution model, first we need to find out what its inputs should be. The kappa parameter of the HKY model represents a variable that can be estimated. Plugins in the calculation model (i.e. the part of the model that performs the posterior calculation) are divided in StateNodes and CalculationNodes. StateNodes are classes an operator can change, while CalculationNodes are classes that change the internal state based on Inputs. The HKY model is a CalculationNode, since it internally stores an eigenvalue matrix that is calculated based on kappa. Kappa can be changed by an operator and does not calculate antying itself, so the kappa parameter is a StateNode. The other bit of information required for the HKY model it the character fre-

quencies. These can be calculated from the alignment.Compare Figure 2 with Figure 1 to see how the HKY model differs from the JC model. See Section 3 for implementation details for plugin classes like HKY.

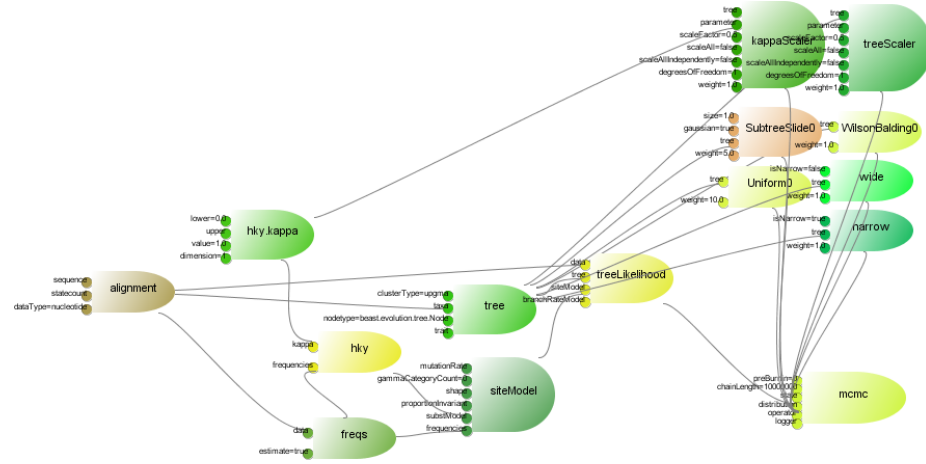

Figure 3 Adding operators.

In an MCMC framework, operators propose a move in the state space, and these are then accepted or rejected based on how good the moves are and luck. Figure 3 shows the HKY model extended with seven operators: six for changing the tree and one for changing the kappa parameter.

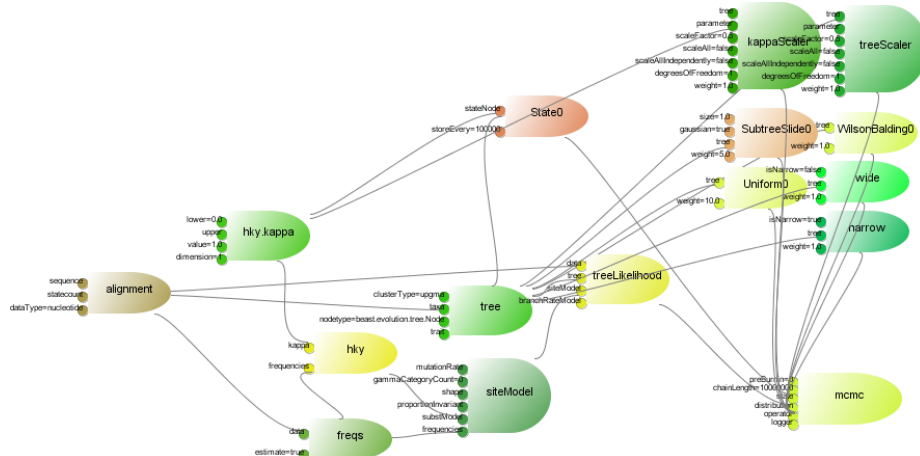

Figure 4 Adding the state.

The operators work on the tree and the kappa parameter. Any StateNode that an operator can work on must be part of the State. Apart from the State being a collection of StateNodes, the State performs introspection on the model and controls the order in which Plugins are notified of changes and which of them should store or restore their internal state. For example, if an operator changes the Tree, the HKY model does not need to be bothered with updating its internal state or storing that internal state since it never needs to be restored based on the tree change alone.

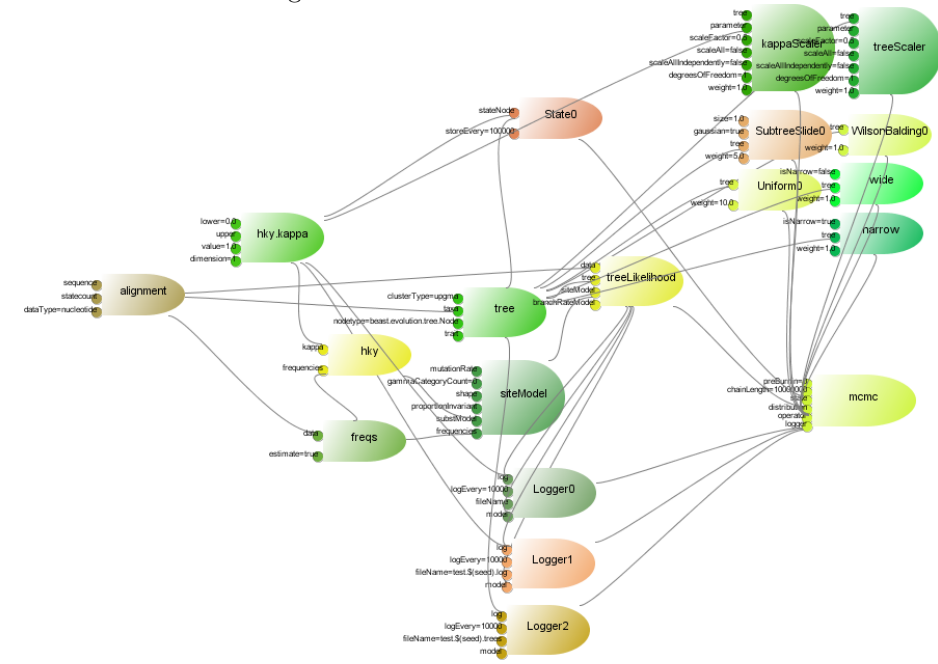

Figure 5 Adding the loggers.

For the MCMC analysis to be any useful, we need to log results. Loggers take care of this task. Loggers can log anything that is Loggable, such as parameters and trees, but it is easy enough to write a custom logger and add it to the list of inputs of a Logger. Typically, one logger logs to standard output, one to a log file with parameter values (a tab delimited file that can be analysed with Tracer) and one log file with trees in Newick format.

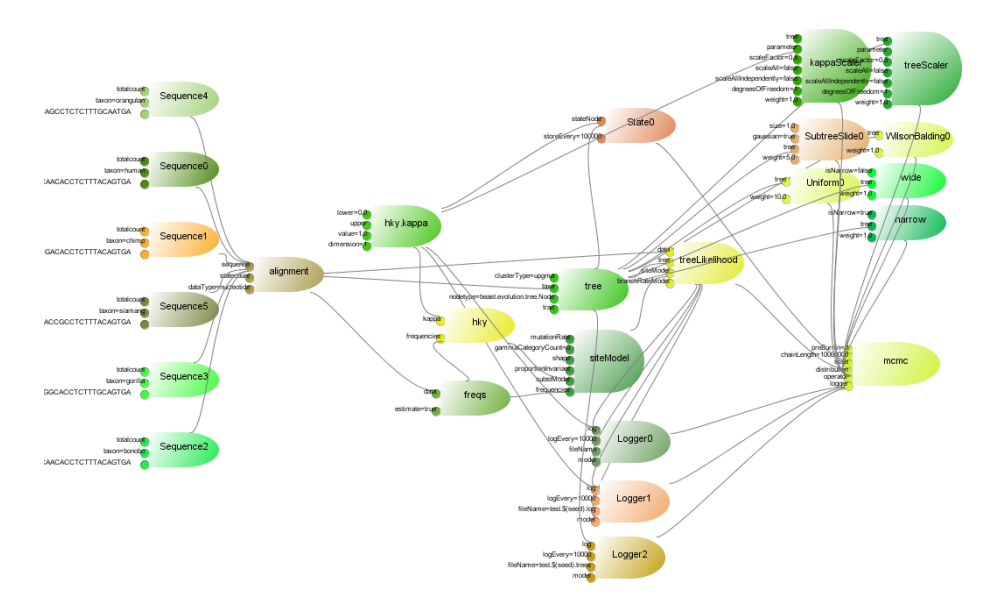

Figure 6 Adding the sequences. This is a complete model description that can be executed in Beast II.

Finally, the alignment consist of a list of sequences. Each sequence object containing the actual sequence and taxon information. This completes the model, shown in Figure 6 and this model can be executed by Beast II.

## 3 Getting started

## 3.1 Beast II Philosophy

Everything is a plug-in! Plug-ins provide...

- connection with with other plug-ins/values through 'inputs'
- validation
- documentation
- 'XML parsing'

The task of a Plugin writer is to create classes, specify inputs and provide extra validation that is not already provided by inputs. The following snippet shows a very basic example.

```
@Description ("Description of MyPlugin goes here")
public class MyPlugin extends Plugin {
    public Input \leq Integer > m_value = new Input \leq Integer >("value"," value \text{--} used \text{--} by \text{--} my\text{--} plugin" );
```

```
public void initAndValidate () throws Exception {
     //\ go\ check\ stuff\ and\sqrt{\phantom{a}} do stuff that normally goes in a constructor
}
```
## $\}$  // class MyPlugin

Firstly, the Description annotation is used to provide help, which is used in GUIs online help and documentation generation. There is also a Citation annotation that can be used to list a reference and DOI of a publication that should be referenced when using the Plugin.

Secondly, all custom Plugins derive from Plugin or any of derived classes from Plugin. By deriving from Plugin, services through introspection like validation of models are provided.

To specify an input for a plugin, just declare an Input member. Input is a template class, so the type of input can be specified to make sure that when Inputs are connected to Plugins the correct type of Plugin is used. At least two strings are used in the constructor of an Input:

- a name of the input, used in the XML, in documentation and in GUIs,
- a description of the input, used in documentation and GUI help.

Other constructors exists to support validation, default values, lists of values, enumerations of Strings, etc. See Section 3.2 for details.

Finally, there is the initAndValidate method. This serves as a place to perform validation on the Inputs, for instance range checks or check that dimensions of two inputs are compatible. Furthermore, it is a place to perform everything that normally goes into a constructor. Plugins are typically created by the XMLParser, which firsts sets values for all inputs, then calls initAndValidate. The following shows the skeleton of a bit larger example:

```
@Description('HKY85](Hasegawa, Kishino & Yano, 1985)'"substitution \text{ } \square model \text{ } \square of \text{ } \square nucleotide \text{ } \square evolution .")
```
 $@Citation("Hasegawa, M., LKishino, H_and_Yano, T. L1985. "+$ 

```
" Dating the human-ape s plitting by -a"+
```
 $"molecular\_clock\_of\_mitochondrial\_DNA. " +$ 

```
" Journal \text{of } Molecular \text{Evolution } 22:160 - 174.")
```
public final class HKY extends SubstitutionModel. Base {

public Input <RealParameter > kappa = new Input <RealParameter > ("kappa",

```
" kappa _parameter _in _HKY_model", Validate .REQUIRED );
```
@Override

```
public void initAndValidate() throws Exception {
}
```
@Override

```
public void get Transition Probabilities (double distance, double [] matrix) {
         . . .
    }
    @Override
    protected boolean requires Recalculation () \{. . .
    }
    @Override
    protected void store () {
         . . .
    }
    @Override
    protected void restore() { }. . .
    }
}
```
## 3.2 Inputs

Inputs can be created that are primitives, plugins, lists or enumerations. By calling the appropriate constructor, the XMLParser validates the input after assigning values and can check whether a REQUIRED input is assigned a value, or whether two inputs that are XOR have exactly one input specified.

#### 3.2.1 Input creation

Inputs can be simple primitives, like Double, Integer, Boolean, String.

```
public Input < Boolean > m_pScaleAll =
    new Input < Boolean > ("scaleAll"," if turne, all elements of a parameter (not tree) are scaled, otherwise to
        new Boolean (false);
```
Inputs of a plugin can be other plugins.

```
public Input <Frequencies > m_freqs =
     new Input\langleFrequencies \rangle ("frequencies",
          " frequencies \text{unucleotide} \text{letters}" );
```
Inputs can be multiple inputs. When a list of inputs is specified, the Input constructor should contain a (typically empty) List as a start value.

```
public Input < List < RealParameter > > m_pParametersnew Input\langle List \langle RealParameter \rangle \rangle" parameter",
          " parameter, \Box part \Box of \Box the \Box state",
          new ArrayList < RealParameter > ();
```
Inputs cannot be template classes, so Input<Parameter<T>> would lead to trouble. This is due to a limitation in Java introspection.

To provide an enumeration as input, the following constructor can be used: it takes the usual name and description arguments, then the default value and an array of strings to choose from. During validation it is checked that the value assigned is in the list.

```
final static String \left[ \ \right] UNITS = \left\{ \ ^{n} year", "month", "day" \right\};
public Input <String > m_sUnits = new Input <String >("units",
     \text{"name_of_the_lunits_in_which_vvalues_are_posed}, \text{" +"}" used for conversion to a real value . This can be." +
     Arrays. \text{toString (UNITS)} + " \text{``\textcircled{}} (\text{default \textcircled{}} \text{''})"," year",
     UNITS ) ;
```
### 3.2.2 Input validation

To provide some basic validation, an extra argument can be provided to the Input constructor. By default, inputs are considered to be OPTIONAL, i.e., need not necessarily be specified. If input is REQUIRED:

```
public Input <Parameter> m_kappa =
    new Input\langleParameter \rangle(" kappa",
         "kappa\_parameter\_in_HKY\_model",
         Validate .REQUIRED);
```
If a list of inputs need to have at least one element specified, the required argument needs to be provided.

```
public Input < List < Operator> m_operators =
    new Input<List<Operator>>(" operator",
        " operator_for_generating_proposals_in_MCMC_state_space",
        new ArrayList \leq Operator \geq (), Validate \cdot REQUIRED);
```
Sometimes either one or another input is required, but not bot. In that case an input is declared XOR and the other input is provided as extra argument. The XOR goes on the second Input.

```
public Input\langleTree\rangle m_pTree =
     new Input < Tree>' tree",
           " if \Box specified, \Box all \Box tree \Box branch \Box length \Box are \Box scaled" );
public Input <Parameter > m<sub>-p</sub>Parameter =new Input <Parameter > (" parameter",
           " if \Box specified, \Box this \Box parameter \Box is \Box scaled"
           , Validate . XOR, m_pTree );
```
## 3.3 MCMC library

The basic setup: The MCMC algorithm has a State object. Operator objects do proposals to change the State. A Distribution object calculates the posterior of the new state, and compares it with the old state's posterior (taking the Hasting ration of the Operator in account) to decide whether to accept or reject the new state.

Typically, a plugin developer will create new CalculationNodes and Operators, explained below.

### 3.3.1 CalculationNodes

A State contains StateNodes, like Parameters and Trees. The State is responsible for calling requiresRecalculation/store/restore on calculation nodes. It keeps track which part of the State is changed by an Operation, hence which CalculationNodes may need updating.

For example, suppose a scale operator (called kappScaler) changes the kappa parameter in a simple HKY model. Then, frequencies, and the tree are not affected, but the substitution model, the site model and the tree likelihood need to be updated.

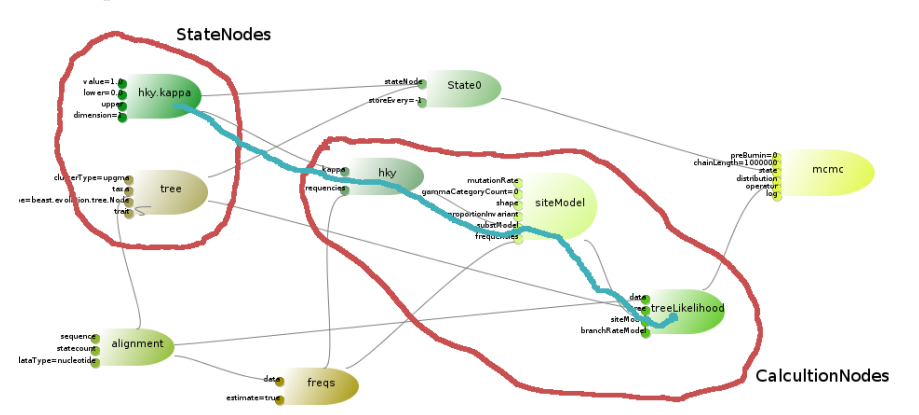

After an Operator has done a proposal, the State calls store on all CalculationNodes that could possibly be affected. Then State calls requiresRecalculation on each of the CalculationNodes between the StateNodes that are changed and the Distribution of the MCMC. The requiresRecalculation method returns true to indicate whether the CalculationNode is changed, hence is 'dirty', due to changes in the State. Also, it is a good place to set flags whether parts need to be recalculated, e.g. the EigenDecomposition in the HKY model after the kappa parameter is changed. Then, the distribution is asked to calculated the log-posterior. If the new state is accepted, accept is called on all CalculationNodes, which by default just marks them as 'not dirty'. If rejected, a restore is called on all CalculationNodes and this method can be overridden to

In summary: typically a Plugin developer overrides a CalculationNode.

CalculationNodes can help increase efficiency by overwriting

- requiresRecalculation to set flags to recalculate parts and return whether the Plugin is dirty or not.
- store to store internal states.
- restore to restore when a new State is not accepted.

### 3.3.2 Operators

Operators need to have at least one StateNode as input. StateNodes are managed by the State, which takes care of synchronization, store and restore. To create a new Operator, implement the public double proposal() method,

which changes one of more StateNodes and returns the Hasting ratio of the proposal.

#### 3.3.3 Loggable

To create custom loggers, implement the Loggable interface, which has three methods:

o init(), for generating header information and called only at the start of the log,

o exit(), for any closing statements, e.g. 'End;' in a Nexus tree file, and o log(), for periodically logging relevant information.

### 3.4 Evolution library

The Evolution library provides support for calculating posteriors for phylogenetic analysis. The classes of interest are

- SubstitutionModel Specifies transition probability matrix for a given distance.
- BranchRateModel Defines a mean rate for each branch in the beast.tree.
- SpeciationLikelihood A likelihood function for speciation processes.
- tree.Node Nodes in building binary beast.tree data structure.
- *PopulationFunction* A population size function for the Coalescent.

See javadocs for details.

## 4 XML format

The easiest way to create XML for a newly created Plugin is to start the ModelBuilder (java -cp beast.jar beast.app.ModelBuilder), load an existing XML file from the example directory and change the Plugins, then save the XML.

The basic XML is very very simple: everything can be specified using the input element. There are 4 reserved attributes, namely id, idref, name and spec.

```
<input id='myId'
    idref='otherId'
    name='inputName'
    spec='x.y.z.MyClass' />
```
The id attribute allows elements to be referred to from other elements through the idref attribute. The name attribute specified the name of the Input in the plugin. The spec attribute specifies the Plugin class. The XML parser creates an object of this class, then set the input with name name of the Plugin specified by the enclosing input element. This way every model can be specified, but it is very tedious format to read. So, there are a lot of short cuts, making the XML more palatable.

A hand crafted XML file can be processed through the XMLParser as follows: java -cp beast.jar beast.util.XMLParser <file.xml> which then tries to beautify the XML and print it to standard output.

### 4.1 Short XML spec

```
The following elements are reserved keywords: distribution, operator, logger,
data, sequence, state, parameter, tree, and run which have default mappings
to objects. Furthermore, <plate var='n' range='.p1,.p2,.p3'><parameter
idref='hky$(n)'/></plate> is short for <parameter idref='hky.p1'/> <parameter
idref='hky.p2'/> <parameter idref='hky.p3'/> and the top level element
should have attribute version='2.0' and can have namespace='x.y.z:' which
allows spec-attributes to use x.y.z as name space. Finally, <map name='elementName'>x.y.z.Class</map>
maps element elementName to spec x.y.z.Class.
Common abbreviations:
Element name = name attribute.
\langle \text{input name} = 'x' \rangle \dots \langle \text{input} \rangle = \langle x \rangle \dots \langle \langle x \ranglePrimitive inputs (Integer, Double, Boolean, String) can go inline.
<input ...> <input name='xyz' value='1.0'/></input>
==
\langle \text{input} \dots \times \text{xyz} = \langle 1.0 \rangle / \rangleAny plugin with String constructor, like parameters and tree, can go inline
<input ...> <xyz spec='IntegerParameter' value='10 20'/></input>
==
\langleinput ... xyz='10 20'/>
Idref inline using @ sign.
<input ...> <input name='xyz' idref='ref'/></input>
==
<input ... xyz='@ref'/>
```
## 5 FAQ/Known ways to get into trouble

### 5.1 General programming issues

### 5.1.1 Input is not declared public.

If Inputs are not public, they cannot get values assigned by for instance the XMLParser.

### 5.1.2 Type of input is a template class (other than List).

Thanks to limitations of Java introspection and the way Beast II is set up, Inputs should be of a type that is concrete, and apart from List  $\leq$  no template class should be used.

### 5.1.3 Store/restore do not call super.store()/super.restore().

Obviously, not calling store/restore on super classes may result in unexpected behavior.

### 5.1.4 Input rule of base class is not what you want.

If an Input is REQUIRED for a base class you want to override, but for the derived class this Input should be OPTIONAL, set the Input to OPTIONAL in the constructor. E.g. for a SNPSequence that derives from Sequence, but for which m\_sData is optional, add a constructor

```
public SNPSequence ( ) {
        m_sData.setRule(Validate.OPTIONAL);
}
```
Note that the constructor needs to be public, to prevent IllegalAccessExceptions on construction by e.g. the XMLParser.

### 5.1.5 Log header on screen seems to have rubbish in there.

Put the logger that outputs to screen (i.e. does not have a filename specified) as last in the list of loggers.

### 5.2 Setting up

### 5.2.1 Setting up an add-on in Intellij

This assumes that Beast2 source code is checked out from google code using 'svn checkout http://beast2.googlecode.com/svn/trunk/ beast2-read-only' and set up as a project in Intellij, named beast2. To set up a new Add-on to Beast 2 in Intellij

• Create new project

- Import Beast 2 as follows: Choose menu File/New Module then choose 'Import existing module' select the button for browsing the file to be imported. Then go to the Beast 2 source folder where you select Beast2.iml file. Press OK
- Add dependency on Beast 2 as follows: Choose menu File/Project structure. Select Modules tab Select your new module Press Add button, select Module Dependencies Select the Beast 2 module Press OK

### 5.2.2 Setting up an add-on in Eclipse

This assumes that Beast2 source code is checked out from google code using 'svn checkout http://beast2.googlecode.com/svn/trunk/ beast2-read-only' and set up as a project in Eclipse, named beast2. To set up a new Add-on to Beast 2 in Eclipse

• Import beast2 as a project as follows Choose File/Import menu The 'import' dialog pops up. Choose 'General/Existing Projects into Workspace' and click 'Next' The next 'import' dialog pops up. Select Browse button Select the directory containing beast2 in the file choose dialog, click ok Click next, and beast2 will be added as a project

• Create new add-on project as follows Select File/New/Java Project menu Fill in project name and click the Next button A 'New Java Project' dialog pops up, select the 'Projects' tab Click 'Add' button, and a "Required Project Selection" dialog pops up Select 'beast2' and click OK Click 'Finish' and all is done

### 5.2.3 Set up Hudson for a google-code project add-on

This assumes that there is a build.xml file based on the build file for the beastii add-on. Hudson can be set up for a new add-on using the following steps: 1. create new job on Hudson Main Page fill in job name select 'Build a free-style software project' click OK

2. Select sensible directory Under 'Advanced Project Options' click 'Advanced' button Click 'Use custom workspace' In Directory entry that now appears, fill in the project name 3. Under 'Source Code Management', select 'Subversion' Fill in repository URL, say 'http://myaddon.googlecode.com/svn/trunk' Put a full stop in 'Local module directory (optional)' 4. set up build triggers Click 'Build after other projects are built' Fill in 'BEAST 2 Trunk' under 'Projects names' Click 'Poll SCM' Fill in '\* \* \* \* \* ' under 'Schedule' 5 Add build step Click "Add build step" button, select 'Invoke Ant' Fill in the target, e.g., build jar all BEAST 6 Add Post-build actions Click 'Publish JUnit test result report' Fill in 'Test report XMLs' with 'build/junitreport/\*.xml' Click 'E-mail notification' Fill in recipients 7 Click 'Save'.